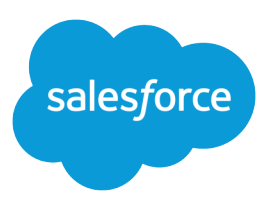

# Contact Builder 実装ガイド

Salesforce, Summer '21

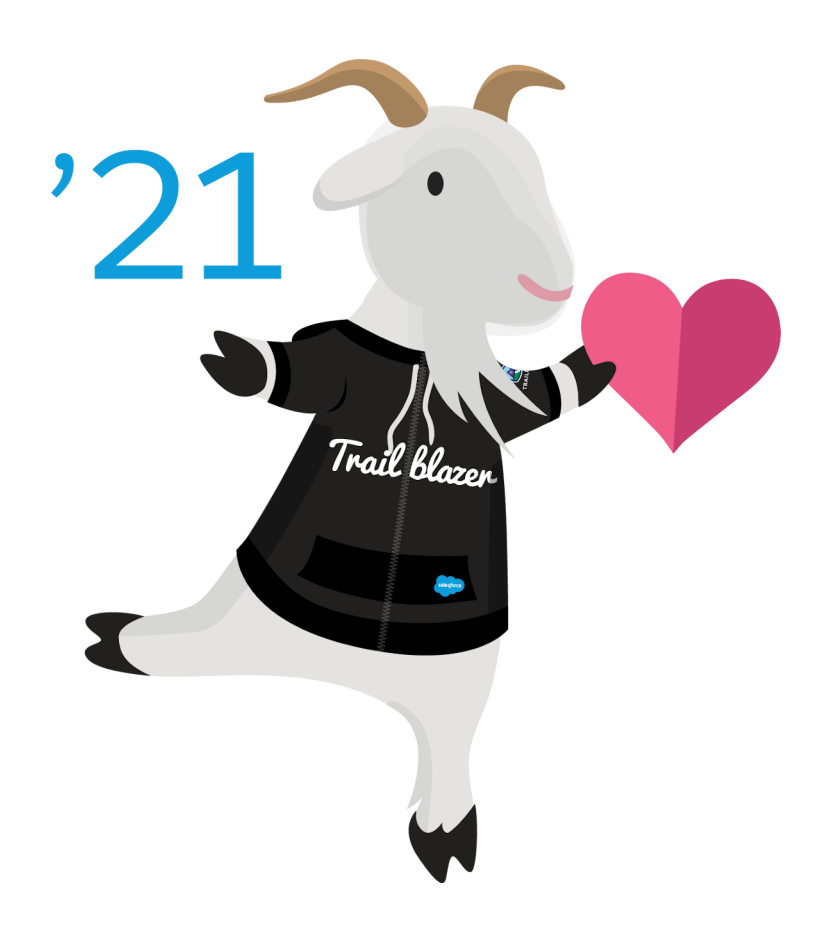

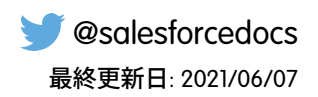

**本書の英語版と翻訳版で相違がある場合は英語版を優先するものとします。**

© Copyright 2000–2021 salesforce.com, inc. All rights reserved. Salesforce **およびその他の名称や商標は、**salesforce.com, inc. **の登録商標です。本ドキュメントに記載されたその他の商標は、各社に所有権があります。**

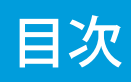

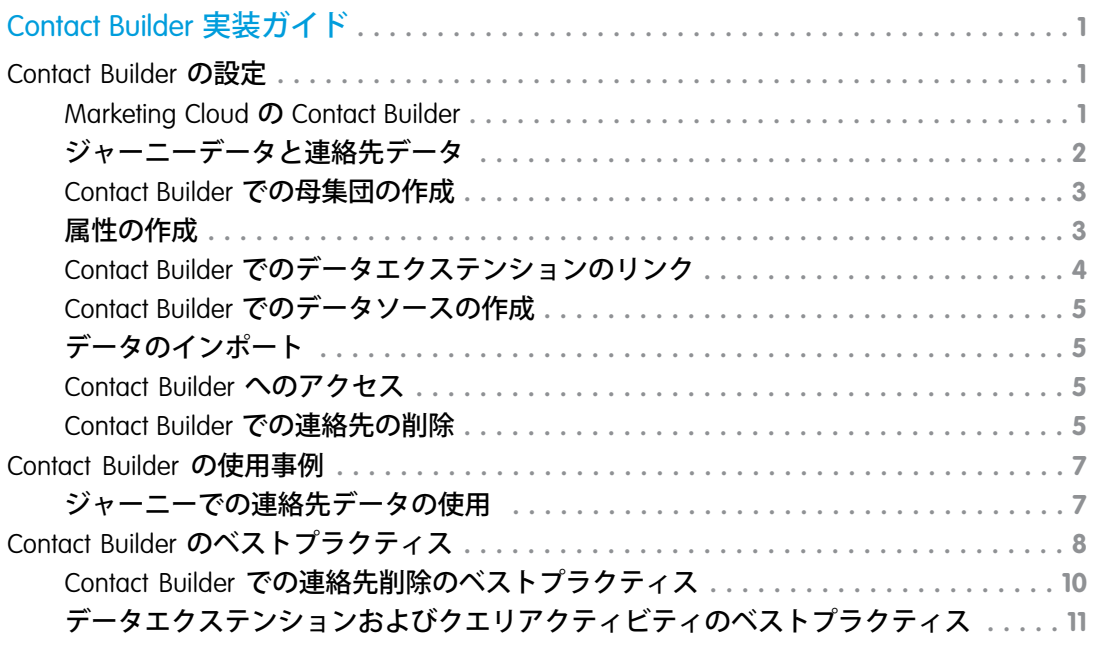

# <span id="page-4-0"></span>Contact Builder 実装ガイド

Contact Builder **アプリケーションでは、自分のアカウントの連絡先データと、そのデータを使用するのに役立つ ように設計されたリレーションシップにアクセスできます。**Contact Builder **を使用して、すべての** Marketing Cloud **アプリケーションのデータを管理、統合、整理し、外部ソースにリンクします。**

# このガイドの対象者

**このガイドは、**Contact Builder **を実装して特定の機能を構成する** Marketing Cloud **管理者、パートナー、開発者を 対象としています。**

# 開始する前に

<span id="page-4-1"></span>Contact Builder **は、**Marketing Cloud **のすべてのエディションで使用できます。ただし、**Email Studio **は連絡先モデル を利用しません。**

# Contact Builder の設定

<span id="page-4-2"></span>**ここに記載されている情報を確認し、それらの手順に従って** Marketing Cloud **アカウントで** Contact Builder **を設定 します。**

### Marketing Cloud の Contact Builder

Contact Builder **アプリケーションでは、自分のアカウントに含まれる連絡先データと、そのデータを使用するの に役立つように設計されたリレーションシップにアクセスできます。**Contact Builder **を使用して、すべての** Marketing Cloud **アプリケーションのデータを管理、統合、整理し、外部ソースにリンクします。**

- **• 統合基幹業務ソフト** (ERP) **システム**
- **• カスタマーリレーション管理** (CRM) **システム**
- **• 販売時点管理** (POS) **システム**

Contact Builder **は、顧客とブランドとのすべてのインタラクションを表示する顧客の単一ビューを提供します。 収集した全情報を使用して、どのチャネルでも、顧客との対話を任意の規模でパーソナライズできます。この 顧客の単一ビューには、**SMS **メッセージを送信するために必要なモバイル番号、メールメッセージを送信する ためのメールアドレス、プッシュメッセージを送信するために使用するモバイルデバイス** ID **を含めることが できます。アクティビティとジャーニーに関連付けられるすべてのアドレス、購読、および追跡情報はこの単 一の連絡先レコードに関連付けられます。**

Contact Builder **が提供するいくつかのツールを使用して、**1 **対** 1 **リレーションシップの構築に使用する連絡先デー タを管理できます。**

**• 連絡先の構成** - **インポートした連絡先情報を** Contact Builder **でどのように処理するかを決定します。**

- **• データデザイナー 連絡先に関する情報を定義し、データエクステンションをリンクすることでデータを 連絡先レコードに直接関連付けます。**
- **• データエクステンション 連絡先情報を保持するデータエクステンションを作成し、管理します。**
- **• インポート 連絡先情報をデータエクステンションに移動するプロセスを作成します。**
- <span id="page-5-0"></span>**• データソース** - **連絡先データの元の場所を視覚化し、属性をそのソースに割り当てます。**

### ジャーニーデータと連絡先データ

**ジャーニーデータには、エントリイベントが起動したときの連絡先のデータの状態が保存され、ジャーニー全 体でのデータの使用を容易にします。**Journey Builder **で評価されるときに、イベントソースデータエクステン ションのデータ値が連絡先データにキャプチャされます。ジャーニーの作成では、どちらも有益です。**

**ジャーニーデータ 連絡先データ**

**顧客に関する初期データ値。** 顧客に関する現在のデータ値。

**連絡先がジャーニーにエントリされたときの状態で属 エントリイベントの起動後に評価が発生したときの状 態で属性を提供します。 性を提供します。**

**イベントデータとアクティビティデータで構成されま す。**

**同時に複数回、連絡先がジャーニーを終了する可能性 がある場合に使用します。**

**データ値の変更が予期される場合に、比較に使用しま す。**

**一部のカスタマージャーニーでは、顧客に関する初期データに対してフィルターすると役立ちます。多くの場 合、後で変更されるとしても、ジャーニーにエントリされる顧客はデータ値によって限定されます。たとえ ば、顧客に関するジャーニーデータが、初回購入はカフェイン抜きのコーヒーだったことを示しているとしま す。顧客がそのコーヒーをもう一度購入しなくても、そのデータをジャーニーでフィルターとして使用して新 しいコーヒーを売り込むことができます。**

**他のジャーニーでは、最新の顧客データに対してフィルターする必要があります。たとえば、顧客に関する連 絡先データが、新しいレギュラーコーヒーのフレーバーの購入を示しているとします。ジャーニーのこの情報 に対してフィルターすると、そのフレーバーの販売を売り込むのに役立ちます。**

**ジャーニーデータは、連絡先がジャーニーにエントリするときに取り込まれる、連絡先に関する情報です。こ れは、連絡先がジャーニーに追加されたときの連絡先の属性データのスナップショットのようなものです。連 絡先データはジャーニーの進行時に更新されますが、ジャーニーデータは更新されません。さまざまなデータ 型を使用して、パーソナライズ文字列のデータ前後の位置を表したり、属性の変更を検出したりします。エン トリイベント、判断分岐、メッセージのパーソナライズでフィルターするときに、ジャーニーデータと連絡先 データの両方を使用できます。イベントは、ジャーニー固有または共有になります。共有イベントは、エント リソース管理で作成し、**1 **つ以上の複数のジャーニーで使用します。ジャーニー固有のイベントは、それを構 成したジャーニーで使用する必要があります。**

# <span id="page-6-0"></span>Contact Builder での母集団の作成

**次の手順に従って、**Marketing Cloud Contact Builder **で母集団を作成します。**

- **1.** Contact Builder **内のデータデザイナーに移動します。**
- **2.** [**属性グループの作成**] **の横の矢印をクリックし、[母集団の作成]を選択します。データデザイナーのコンス テレーションビューの** [**母集団**] **セクションで [母集団の作成] をクリックすることもできます。**
- **3. 指示に従って、**Contact Builder **内のデータエクステンションを新しい母集団として選択します。 プライマリキー値を含むデータエクステンションを使用して、連絡先** ID **または連絡先キー属性の連絡先レ コードにリンクします。母集団には** 1 **対** 1 **リレーションシップが必要です。母集団として設定されたデー タエクステンションを属性セットにリンクすることはできません。**

# <span id="page-6-1"></span>属性の作成

**次の手順に従って、**Contact Builder **で属性を作成します。**

**連絡先レコードで属性を直接作成するか、属性グループ内に属性を作成します。**

- **1. 作成したデータエクステンションにアクセスするには、次の手順に従います。**
	- **a.** [**データエクステンション**] **タブをクリックします。**
	- **b. 編集するには、データエクステンション名をクリックしてデータエクステンションに移動します。**
- **2.** MobileConnect **統計や** MobilePush **統計など、システムで作成されたデータエクステンションまたはテーブルに アクセスするには、次の手順に従います。**
	- **a.** [**データデザイナー**] **ページで、編集するデータエクステンションまたはテーブルが含まれる属性グルー プをクリックします。**
	- **b. [表示と編集] をクリックします。**
	- **c. データエクステンションまたはテーブルの名前の上にマウスポインターを置きます。**
	- **d.**

**アイコンをクリックします。**

- **3. [属性の作成] をクリックします。**
- **4.** [**属性の名前**] **フィールドに属性のわかりやすい名前を入力します。**
- **5.** [**データ型**] **ドロップダウンメニューで属性のデータ型を選択します。**
- **6. 属性内のデータを暗号化するには、**[**データの暗号化**] **チェックボックスをオンにします。この属性にレコー ドを追加すると、暗号化設定を変更できません。**
- **7. テキスト属性の場合、さまざまなオプションを選択し、テキストに表示する値をマスクできます。**[**種別**] **ドロップダウンメニューの下のチェックボックスを選択し、マスクオプションを選択します。**
	- **• すべての文字をマスク**
	- **• 最初の単語以外をすべてマスクする**
	- **• 最後の文字以外をすべてマスクする**
	- **• 最後の** 4 **文字以外をすべてマスクする**
- **• 最後の単語以外をすべてマスクする**
- **8. デフォルト値を属性に適用するには、**[**デフォルト値**] **フィールドに値を入力します。デフォルト値と属性 のデータ型は一致する必要があります。**
- **9. [必須] および [必要ではありません] ボタンを使用して、連絡先の値を属性に含める必要があるかどうかを 選択します。**

<span id="page-7-0"></span>**10. [完了] をクリックします。**

### Contact Builder でのデータエクステンションのリンク

Contact Builder **でデータエクステンションをリンクし、既存のデータエクステンション内のデータを連絡先レ コードまたは別のデータエクステンションに関連付けます。**

**プロセスを開始するには、少なくとも** 1 **つのデータエクステンションを連絡先レコードにリンクします。**

- **•** Contact Builder **によって、連絡先レコードにリンクするデータエクステンションの選択が求められます。**
- **• モーダルに利用可能なデータエクステンションが表示されます。リンクするデータエクステンションを選 択します。**
- **• このステップで、属性グループのデータモデルを作成します。データを最も効果的に整理するには、指定 されたトピックに関する情報を含むすべてのデータエクステンションを選択してリンクします。**

#### 濃度の選択

**データエクステンションをリンクするときに、リレーションシップの濃度を選択する必要があります。**1 **対** 1**、 多対** 1**、または多対多のリレーションシップを指定できます。これらのリレーションシップで、データエクス テンション内の属性が相互に関連する方法を定義します。**

#### 属性のリンク

**属性をリンクするには、リンクする連絡先レコードとデータエクステンションから属性を選択します。同じ データ型の属性を選択する必要がありますが、同じ名前の属性を選択する必要はありません。**

**少なくとも** 1 **つのデータエクステンションを連絡先レコードにリンクすると、その属性グループに関連するす べてのデータエクステンションがリンクされます。後続のデータエクステンションを連絡先レコードまたは他 のデータエクステンションにリンクし、複雑なリレーションシップを構築できます。**

- **• データエクステンション間のリレーションシップを表示および編集するには、リンクアイコンの上にマウ スポインターを置きます。**
- **• データエクステンションをリンクおよび編集するには、スライドアウトメニューの上にマウスポインター を置きます。データエクステンションを削除せずに、データモデルからデータエクステンションを削除す ることもできます。**

**イベントを使用して、行動情報を** Contact Builder **に取り込むこともできます。この情報は、連絡先に対するマー ケティングアクティビティをセグメント化し、より適切に対象設定するために役立ちます。**

# <span id="page-8-0"></span>Contact Builder でのデータソースの作成

**データソースでは、**Contact Builder **内に含まれるデータの取得元を設定します。これらのデータソースに属性を 割り当て、アカウントにデータが取り込まれる方法とそのデータの最適な使用方法を正確に表示できます。**

Contact Builder **には、同期したデータソースとカスタムデータソースが含まれます。同期したデータソースで は、他の** Salesforce **クラウドからデータにアクセスできます。カスタムデータソースは、データの他の外部ソー スを識別するために役立ちます。**

<span id="page-8-1"></span>[**データエクステンション**] **画面を使用して、**Contact Builder **内のデータエクステンションへのアクセスと管理を 行います。**

# データのインポート

[**インポート**] **画面を使用して、**Contact Builder **に情報を取り込むインポート定義を保存および再利用します。**

**アカウント内でデータをマスクまたは暗号化し、企業のプライバシーポリシーや政府規制を順守できます。 データをマスクすると、**Marketing Cloud **アプリケーションユーザーにデータが表示されなくなります。暗号化 データ機能は、**Marketing Cloud **アカウントで保存されたデータを暗号化します。アカウントでのこれらの機能 の有効化についての詳細は、**Marketing Cloud **アカウントの担当者にお問い合わせください。**

# <span id="page-8-2"></span>Contact Builder へのアクセス

Marketing Cloud **管理者は、**Contact Builder **にアクセス可能なアカウント内のユーザーを制限できます。**

**各ユーザーのユーザー権限を変更して、アクセスレベルを決定します。**

- **• アクセス ユーザーは** Contact Builder **アプリケーションにアクセスできます。**
- **• すべての連絡先の表示 ユーザーは** Contact Builder **内で連絡先情報を表示できます。**
- **• 連絡先の削除 ユーザーは** Contact Builder **から連絡先レコードを削除できます。**
- <span id="page-8-3"></span>**• 連絡先データモデルの管理** - **ユーザーは** Contact Builder **内で属性グループや他のエンティティのデータのリ レーションシップを変更できます。**

# Contact Builder での連絡先の削除

**連絡先を削除すると、**Marketing Cloud Contact Builder **アカウントから連絡先情報が削除されます。連絡先情報を削 除してデータコンプライアンス規制を満たします。この機能は、**Email Studio (**すべての購読者**)**、**MobileConnect**、** MobilePush**、および** Contact Builder **の連絡先にのみ適用されます。**

### 有効化

**アカウントの連絡先の削除は、**Contact Builder **の** [**連絡先の構成**] **セクションで有効にします。**Enterprise 2.0 **アカウ ントの場合、有効化は組織全体の親アカウントレベルで行われます。**

**有効にすると、この機能はテナントの種別ごとに異なって動作します。**

**•** Enterprise 2.0 **アカウントでは、親アカウントからの削除が必要です。**

- **• ロック** & **パブリッシュアカウントでは、削除はそのアカウントにのみ適用され、より大きな構造内に存在 する他のアカウントには適用されません。**
- **• 代理人アカウントでは、親アカウントから子アカウントへのカスケードまでの削除が必要です。**
- **• エージェンシーおよびエージェンシークライアントアカウントでは、削除はそのアカウントにのみ適用さ れ、より大きな構造内に存在する他のアカウントには適用されません。**

**すべての連絡先削除プロセスが最終的な処理のため、**Marketing Cloud **は、削除された連絡先情報を復元できま せん。**

### プロセス

**この機能には** 14 **日のデフォルト期間が含まれ、その期間に** Contact Builder **は** Email **や** MobileConnect **などのチャネ ルアプリケーションへの連絡先情報の表示を抑制します。アカウントでこの期間の長さを変更できます。この 情報はアカウント内に残されますが、連絡先レコードを表示したり、送信アクティビティでアクセスしたりす ることはできません。この期間が終了すると、削除済み連絡先の連絡先情報がリストおよび送信可能データエ クステンションから削除されます。このプロセスは、データデザイナーを介して母集団に含められない送信不 能データエクステンションには適用されず、ユーザー自身が該当する情報をそれらのソースから削除する必要 があります。**

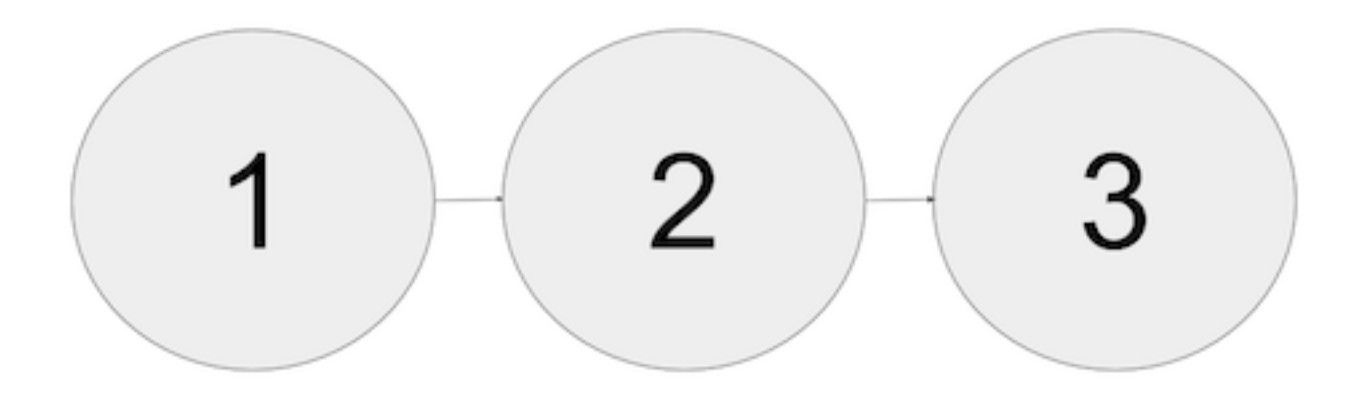

- **1. 削除プロセスの開始**
- **2. 抑制期間 連絡先情報はアカウント内に残されますが、表示したりアクセスしたりすることはできません。**
- **3. 最終削除** Marketing Cloud **によってアカウントから連絡先情報が削除されます。**

### MobileConnect および MobilePush の連絡先の削除

**この連絡先を削除すると、その連絡先に関連付けられているすべてのオプトアウト設定も削除されます。その 結果、**Marketing Cloud **にこの連絡先を再度導入する場合、その連絡先用に保存された以前のオプトアウト設定 は自動的に適用されません。連絡先を再インポートする場合、その連絡先のオプトアウトステータスも再イン ポートしない限りそれらのステータスは失われます。連絡先を** Marketing Cloud **にインポートまたは再インポー トする前に、その個人にメッセージを送信する明示的な許可を得る必要があります。その個人の以前のオプト アウトを遵守し、メッセージがすべての適用される法令を遵守することを確認します。**

- メモ: MobilePush **連絡先のすべての削除は、**GDPR **または他の法的規制に基づくコンプライアンス削除に関 連付けられるとみなされます。この連絡先の指定モバイルデバイスからの今後のプッシュ通知登録は** MobilePush SDK **およびプラットフォームにより制限されます。連絡先として再確立するには、連絡先はデ バイスのモバイルアプリケーションを削除して再インストールする必要があります。**
- メモ: **連絡先は、有効なコードで** STOP **キーワードをテキスト送信すると、停止確認メッセージを受信し ます** (**構成されている場合**)**。購読ステータスは変更されません。**MobileConnect **の** [**管理**] **セクションで** STOP **応答を送信しないオプションを選択して、**STOP **要求への応答を返さないようにします。**

#### 同期したデータソースの連絡先の削除

<span id="page-10-0"></span>**同期したデータソースの場合、**Sales Cloud**、**Service Cloud**、または他のクラウド内の元のデータソースから情報 を削除します。これにより、同期済みデータエクステンション内の対応するレコードが削除されますが、** Marketing Cloud **から連絡先レコードは削除されません。**

# Contact Builder の使用事例

<span id="page-10-1"></span>**この使用事例では、次の手順に従って** Marketing Cloud **アカウントで** Contact Builder **を設定します。**

# ジャーニーでの連絡先データの使用

Marketing Cloud **ジャーニーで連絡先データを使用するには、母集団を作成し、注文データエクステンションを リンクします。**

**この例では、マスター購読者データエクステンションと、小売設定で一般的な注文データエクステンションを 使用します。マスター購読者データエクステンションには連絡先情報が含まれ、注文データエクステンション にはそれらの連絡先によって行われた以前および現在の注文に関連する情報が含まれます。どちらのデータエ クステンションにも、連絡先の識別に使用する** CustomerID **フィールドが含まれます。**

- **1.** Marketing Cloud **で、[Audience Builder] をクリックして [Contact Builder] を選択します。**
- **2. [データデザイナー] をクリックします。**
- **3. [母集団] をクリックします。**
- **4. [母集団の作成] をクリックします。**
- **5. 購読者マスターデータエクステンションを選択します。**
- **6.** SubscriberKey **フィールドを** ContactKey **フィールドに関連付けて、[作成] をクリックします。**
- **7. [データデザイナー] をクリックします。**
- **8. [属性グループの作成] をクリックします。**
- **9. 属性グループの名前とアイコンを選択します。**
- **10. [作成] をクリックします。**
- **11. [データエクステンションのリンク] をクリックします。**
- **12. 最初のエンティティに作成した母集団を選択します。**2 **番目のエンティティに注文データエクステンション を選択します。**
- **13. データエクステンションの** CustomerID **フィールドをリンクします。**
- **14. [保存] をクリックします。**
- <span id="page-11-0"></span>**このデータモデルを使用して、ジャーニーを作成し、判断分岐を実行します。**

# Contact Builder のベストプラクティス

Contact Builder **は、複数のチャネルで個々の連絡先を識別し、メッセージやマーケティング活動をパーソナライ ズするために使用する連絡先情報の管理に役立ちます。マーケティング活動を正常に機能させるには、すべて の連絡先情報を** 1 **つの連絡先レコードに関連付けます。**

# 1つの連絡先キーを使用する

Contact Builder **は、**1 **つの連絡先キー値を使用して** Marketing Cloud **アカウント内の連絡先を識別します。この値 は、**Email Studio **の購読者キーと同じです。連絡先キー値を使用して、複数のコミュニケーションチャネル** (**モ バイル番号、メールアドレスなど**) **からの情報を** 1 **つの連絡先レコードに割り当てます。各連絡先の一意の連 絡先キーを実装するときは、次のベストプラクティスに従ってください。**

- **• 特定のチャネルに関連しない一意の値を使用します。外部データソースから値をインポートする場合、外 部データソースが一意の識別子として数値を使用している場合でも、文字列ベースのフィールドを使用し ます。**Marketing Cloud **アカウントを使用してデータを収集する場合、連絡先キー値として文字列フィールド で** GUID **または他の生成** ID **を使用することを検討してください。**
- **• 顧客の行動に基づいて変更されることがない連絡先キー値を使用します。たとえば、住所は複数の人物に 適用されたり頻繁に変更されたりすることがあるため、連絡先キー値には適していません。**
- **• 連絡先情報と実装の一貫性を維持するには、**Email Studio **の購読者キー値を** Contact Builder **の連絡先キー値と して使用します。**
- **• 外部情報ソースから情報を取得する場合、データのインポートの一貫性を維持するため、そのシステムの 一意の識別子を連絡先キーとして使用します。顧客の一意の識別子が数値の場合、外部データソースの情 報でデータエクステンションを作成するときに、連絡先キーに文字列ベースのフィールドを使用します。**
- **• 連絡先キーに次の文字を含めることはできません**
	- **–** ~
	- **–** !
	- **–** @
	- **–** #
	- **–** \$
	- **–** %
- **–** ^
- **–** &
- **–** \*
- **–** (
- **–** )
- **–** -
- **–** +
- 
- **–** }
- **–** {
- **–** /
- **–** \

# 一貫した情報を見つけて重複の可能性がある連絡先レコードを1つに まとめる

Marketing Cloud **では、連絡先情報のマージや重複除去を行うことができません。そのため、システム内で同じ 連絡先が** 2 **回表示されることがあります。たとえば、**1 **つの連絡先に** Email Studio **のメールアドレスと、**MobilePush **の別のデバイス** ID **が含まれる場合などです。別の統計値を使用すると、外部サービスまたはパートナーを介 したこのような連絡先の重複を除去できます。たとえば、名、姓、住所の値が同一の** 2 **つの異なるレコードが ある場合、同じ連絡先である可能性が高いため、別の統計値を使用します。重複レコードを除去すれば連絡先 数が減り、請求額が低くなり、マーケティング活動で一意の連絡先レコードの整合性を維持できます。**

# [すべての購読者] リストと [すべての連絡先] リストの違いを理解する

[**すべての連絡先**] **リストには、**Marketing Cloud **インスタンスのすべての連絡先が含まれます。**[**すべての購読者**] **リストには、**Email Studio **内で作成された購読のみが表示されます。**Email Studio **は** [**すべての購読者**] **リストを参 照して、購読取り消し済みメールアドレスへの送信を防止します。ただし、このアクションは** Email Studio **の情 報とアクティビティにのみ適用されます。連絡先は** Email Studio **の購読を取り消し、他のアプリケーション** (MobileConnect**、**MobilePush **など**) **からのメッセージは引き続き受信することができます。**

**デフォルトでは、**Contact Builder **は各チャネルで異なる情報の統計ソースを使用します。**Contact Builder **に表示さ れる異なる統計属性グループには、この情報が含まれます。ただし、特定の連絡先を識別するために使用され る一意の連絡先キー値は、すべてのチャネルアプリケーションで一貫性が維持されます。すべてのチャネルに** 1 **つの統計情報セットを使用するには、**Contact Builder **で属性グループを作成します。マーケティング活動の情 報ソースとしてそのグループを使用します。この属性グループをすべての必要なユーザーが使用できるように して、アカウント内の他のビジネスユニットにコピーできるようにします。**

# 連絡先レコードの削除プロセスを理解する

**可能な場合は、マーケティング活動で該当するすべての購読取り消しが適用されるように、連絡先は削除しな いでください。**Marketing Cloud **アカウントから** Email Studio **に関連する連絡先を削除できますが、この削除では その情報が** Marketing Cloud **から完全に削除されるわけではありません。購読が取り消されたときに適切なメー ルアドレスにメッセージが送信されないようにするため、この情報は保持されます。**

# 連絡先キーにリンクする前に ID 番号のデータ型を変更する

**個々の連絡先を識別するために数値を使用している場合、その値を連絡先キーにリンクする前に、データ型を 文字列に変更します。数値を連絡先キーに直接リンクすることはできません。最高のパフォーマンスを得るに は、連絡先情報を** Contact Builder **にインポートする前に、数値の識別子のデータ型を変更します。数値の識別子 と** CustomerID **値をリンクするとパフォーマンスの問題が発生するため、このリンクは設定しないでください。**

# 可能な場合は連絡先キーを使用して属性グループと母集団をリンク する

**連絡先キー値を使用して、属性グループと母集団をリンクします。連絡先キーまたは購読者キー値を使用でき る場合は、メールアドレスフィールドを使用してリンクしないでください。メールアドレスを使用してリンク を作成する必要がある場合は、そのメールアドレスを含むテキスト属性を作成し、その値を使用してリンクし ます。**

# 連絡先 ID および購読者 ID と連絡先キーおよび購読者キーの違いを理 解する

**これらのシステムフィールドは、**Marketing Cloud **アカウントでの目的が異なります。**

**ほとんどのユーザーは顧客のプライマリ識別子を使用し、**Marketing Cloud **の連絡先キーまたは購読者キー値を 使用してその識別子を** Marketing Cloud **にリンクします。**

**連絡先** ID **および購読者** ID **フィールドは、**Marketing Cloud **内部システムで使用されるサロゲートキーとして機能 します。これらのフィールドは、トラッキングの抽出とクエリアクティビティのシステムデータビューに表示 されます。パフォーマンスの問題を回避するため、**Marketing Cloud **のアクティビティにこれらの値を使用しな いでください。**

### 母集団を 3 つのエンティティに制限する

<span id="page-13-0"></span>**母集団を使用して連絡先の大規模な各サブグループを作成し、そこから連絡先レコードをセグメント化しま す。たとえば、診療所はスタッフ用、患者用、ベンダー用の母集団を作成します。アカウントで母集団を作成 する場合、パフォーマンスを改善するために母集団を** 3 **つ以下に制限してください。**

# Contact Builder での連絡先削除のベストプラクティス

**この情報を参照して、連絡先削除の実装にこれらのベストプラクティスを適用します。すべての連絡先削除プ ロセスが最終的な処理のため、**Marketing Cloud **は、削除された連絡先情報を復元できません。**

- **• 連絡先削除は、**Enterprise 2.0 **アカウントのエンタープライズ全体の連絡先情報を削除します。**
	- **– この削除は、削除を開始したアカウントの** MID **と同じ** ClientID **値を持つすべてのビジネスユニットに影響 します。**
	- **– 複数の** Enterprise 2.0 **アカウントを使用している場合、各アカウントで連絡先削除プロセスを実行します。 この削除プロセスでは、ビジネスユニット数が多いほど連絡先情報の削除にかかる時間が長くなりま す。**
- **– 子ビジネスユニットには、トリガーによる送信、クエリやフィルターなどのデータ操作、または同期さ れたデータソースによって作成された連絡先レコードが含まれている可能性があります。要求内で子ビ ジネスユニットの** MID **を使用してこれらのレコードを削除します。**
- **• 連絡先を削除するには、**ContactKey **または** ContactID **値を使用します。**
- **• 連絡先レコードに複数の** SubscriberKey **または** ContactKey **値をリンクしている場合は、すべての値で連絡先削 除プロセスを実行します。**
- **•** 1 **つの連絡先のステータスを要求するには、**API **要求を使用します。削除のバッチが大きい場合は、バッチ 全体が処理されたときに連絡先の連絡禁止ステータスが表示されます。**
- **• データエクステンションのデータ保持ポリシーでは、規制順守が保証されません。連絡先削除とデータ保 持ポリシーの両方を使用すると、データの完全な削除を保証するために役立ちます。**
- **• データエクステンションを最初に作成するときにそのデータ保持ポリシーを設定することをお勧めします。 データ保持ポリシーは、新規および既存のデータエクステンションに適用できます。ただし、**1 **億件を超え るレコードを持つデータエクステンションにデータ保持ポリシーを遡って適用することはできません。**
- **• 連絡禁止期間が終了すると、連絡禁止または削除中の連絡先を再入力することはできません。この間、そ の連絡先へのすべての送信** (**トランザクション送信を含む**) **は実行できません。**
- **• アカウントから連絡先情報をよりすばやく削除するには、連絡禁止期間の長さを** 0 **に設定します。**0 **の連絡 禁止期間は、削除要求内の連絡先を連絡禁止に含めていても、その連絡先の削除プロセスは一時停止しな いことを意味します。削除要求は、その要求に含まれる連絡先の物理的削除をすぐに処理できます。物理 的削除がいつ開始されるかは、システムの可用性によって決まります。削除の処理にかかる時間を考慮し てください。システムが** Marketing Cloud **の連絡先に関連するすべてのデータを検索するのに時間がかかる可 能性があります。**
- **• この削除プロセスは、送信、インポート、オートメーション、クエリアクティビティなどの他のアカウン トアクティビティに割り込むことはありません。これらのプロセスが削除よりも優先されます。アカウン トで実行されるアクティビティが多いほど、削除にかかる時間は長くなります。**
- **• 削除プロセスではアカウントのすべての送信可能データエクステンションがスキャンされ、指定した連絡 先レコードが削除されます。このプロセスの速度を改善するには、アカウントの不要な送信可能データエ クステンションを削除します。**
- <span id="page-14-0"></span>**• リストまたはデータエクステンションから連絡先を削除するときには、前もってリストまたはデータエク ステンションをファイルにエクスポートしておき、エラーが発生しても連絡先の削除プロセスを再起動で きるようにします。**
- **• 最大** 100 **万件のレコードを削除できます。**

# データエクステンションおよびクエリアクティビティのベストプラ クティス

**データエクステンションとクエリアクティビティのベストプラクティスを実装するには、以下の情報を確認し てください。適切なフィールド長とデータ型を選択することで、データエクステンションのデータが効率よく 保存および取得されるようにします。**

#### データエクステンションの命名規則を設定する

**データエクステンションの標準命名プロトコルは、不要になったデータをすばやく見つけて削除するのに役立 ちます。**

#### 可能な場合はデータエクステンションを共有する

**同じデータを使用する複数のビジネスユニットがテナントに含まれる場合、最上位のビジネスユニットからの データエクステンションを共有し、重複データを回避します。このプロセスを使用すると、ビジネスユニット が古い情報を使用することも回避できます。**

### 頻繁に変更されるデータを個別のデータエクステンションに保存する

**大きなデータエクステンションへの大量のインポートを回避してパフォーマンスを向上するには、頻繁に変更 されるデータを個別のデータエクステンションに保存します。次に、そのデータエクステンションを、より静 的なデータを含む他のデータエクステンションにリンクします。更新を** 100 **万レコード以下に制限し、可能な 場合は一括処理を使用します。同時実行を回避するには、またはこのデータを要求する場合は、更新および オートメーションをスケジュールします。**

#### 適切なデータフィールド型を選択する

**データエクステンション内には複数の異なるデータ型があります。データエクステンションに適したデータ フィールド型を選択して、データを効率よく保存し、すばやく取得できるようにします。**

**たとえば、電話番号を保存するときには** Phone **データ型を使用します。このデータ型では、**2 **バイト文字セッ ト** (DBCS) **用のスペースを割り当てないため、利用するストレージが少なくなります。**

nvarcharmax **フィールドの使用を避けます。フィールドの精度が高いほど、アプリケーションによるデータの取 得と処理が改善されます。**nvarcharmax **フィールドは、他の選択肢がまったくない場合にのみ使用します。この データ型を使用すると、メール送信パフォーマンスが大幅に低下するため、ベストプラクティスとして使用し ないことをお勧めします。**

### 適切なフィールド長を設定する

**そのフィールドで使用可能な文字数を厳密に記述することで、データエクステンションを最適化します。これ により、データエクステンションに対するデータの保存および取得の作業量を削減できます。データエクステ ンションを高精度に作成すると、全体的なパフォーマンスの低下につながりかねない非効率なデータ保存を回 避できます。境界のない列** (**フィードの長さが設定されていない列**) **は、他の選択肢がない場合にのみ使用しま す。たとえば、大きな** HTML **ブロックを保存する場合には境界のない列が必要になることがあります。ただし、 あらゆる努力をして適切なフィールド長を設定してください。データエクステンションの総フィールド長を合 計** 4000 **文字未満に制限します。**

**たとえば、ソースデータの長さが必ず** 100 **文字以下の** Text **フィールドにデータをインポートする場合は、デー タエクステンションの** Text **フィールドの長さを** 100 **文字に設定します。このステップにより、使用されないス ペースを不必要に割り当てて後でパフォーマンスが低下する事態を避けることができ、データエクステンショ ンが最適化されます。**

### 削除されたデータ列を除去する

**データエクステンション列が削除されても、システムはその列を論理削除として保持しています。データエク ステンション内にいくつかの削除済み列が存在すると、時間とともにパフォーマンスが低下するおそれがあり ます。複数の列が削除されたデータエクステンションでパフォーマンスの問題が発生した場合は、データエク ステンションを作成し、クエリアクティビティで古いデータエクステンションから新しいデータエクステン ションにデータを転送してデータエクステンションを再構築します。データエクステンションを再構築すると きには、データエクステンション内に作成したフィールドに必ず適切なフィールド長とデータ型を割り当てま す。**

**データ保持を使用して、データとデータエクステンションをアカウントで保持する期間を指定します。この自 動化プロセスは、アカウント内の不要なデータを除外するのに役立ちます。手動で削除する必要はありませ ん。**

### クエリアクティビティでのデータ型の不一致を避ける

**アプリケーションが実行しなければならない作業の量は、データ型が異なる** 2 **つのフィールド間でデータを結 合または転送する必要があると大幅に増加します。データエクステンション間で頻繁にデータの結合または移 動を行う予定の場合は、データ型が同じであることを確認してパフォーマンス問題を回避します。データエク ステンションがすでに存在する場合は、適切なデータ型でデータエクステンションを作成して、データを古い データエクステンションから新しいデータエクステンションに移動して問題をなくすことができます。データ を移動するには、古いデータエクステンションからデータをエクスポートして新しいデータエクステンション にインポートします。**

### 高精度で検索可能なクエリアクティビティ引数を作成する

**検索可能な引数により、使用可能なデータエクステンションインデックスを使用して、検索を高速化および効 率化してクエリ結果を得ることができます。クエリは具体的な情報を要求するように記述し、大きなデータセ クションの検索が必要にならないようにします。大きなデータのグループの操作が必要になる回数を制限する ようにクエリを記述し、より小さいデータバッチに対してクエリを反復実行するように記述します。**

**たとえば、次のセクションの最初のクエリで得られる結果は同じあっても、そのクエリは関数を使用していて プロセスの実行が遅くなります。**

**組み込み関数を使用した非効率なクエリ**:

WHERE SUBSTRING (lastname,  $1, 1$ ) = 'h'

**姓の最初の文字が** H **である人物を検索する場合は、次のクエリを記述します。**

**効率のよいクエリ**:

WHERE lastname LIKE 'h%'

#### WHERE 句では検索不可能な演算子を避ける

WHERE **句では次の演算子の使用を避けます。**

- **•** OR **演算子**
- **•** NOT
- **•** <
- **•** >
- **•** NOT EXISTS
- **•** NOT IN
- **•** NOT LIKE
- **• 組み込み関数**

**これらの演算子はインデックスを利用できず、結果的にクエリアクティビティの実行が遅くなります。**

**より効率的な演算子** (=**、**AND **など**) **を使用すると、クエリが改善されます。**

**サンプルクエリを記述し直して検索不可能** (**非** SARGable) **な演算子を避けることができます。**

**検索不可能な演算子を使用した非効率なクエリ**:

WHERE NOT age > 18 AND age <18

**代わりに、次のようにクエリを記述します。**

**効率のよいクエリ**:

WHERE age = 18

SELECT DISTINCT **クエリは、複数のデータエクステンションに重複したデータが存在する場合にのみ使用します。 データエクステンションに高精度な一意のデータが含まれていると、このクエリを使用する必要性は小さくな ります。**

メモ: **他の** SQL **更新でブロックされずにクエリが実行されるようにするには、クエリアクティビティで、** WITH (NOLOCK) **に相当する** SET TRANSACTION ISOLATION LEVEL READ UNCOMMITTED **を使用します。**NOLOCK **クエリ ヒントを使用する必要はありません。**

SELECT TOP **クエリを使用する場合は、**ORDER BY **コマンドを指定して予測できない結果を避けます。キャッシュ アルゴリズムが原因で、クエリアクティビティが取り込むデータが期待されるデータではなくなる可能性があ ります。正確な順序を指定することで、クエリアクティビティは期待どおりのデータを返します。**

SELECT \* **を使用せず、**SELECT **句には必要な列名を明示的に指定します。**SELECT \* **を使用すると、実際にはクエリ アクティビティパーサーがフィールド名と、クエリが保存された時点のフィールドのスナップショットを参照 します。将来的に、データエクステンションにフィールドを追加したとき、スナップショットが自動的に含ま れることはなくなります。**

**非効率なクエリ**

select \* from DE

**効率のよいクエリ**

select field1, field2, field3 from DE opposed to select \* from DE

#### データビューを最適化する

**データビューが含まれるクエリの場合、**6 **か月を上限として実装します。多くの場合、**30 **日以下に制限すると パフォーマンスが劇的に改善します。**

**そのトランザクションの所要時間、トランザクションログの増加量、**AutoKill**、ロールバック、およびデータ ベース回復時間の延長に与える影響を考えてみてください。最初は通常のパターンでうまく動作しますが、 データ量が増えるに連れて実行時間も長くなり、いずれ** AutoKill **が必要になります。作業を分割するか** (**可能な 場合**)**、**AltText **クエリアクティビティを使用して、小さく確定的なバッチを実装します。**

**更新セットを** 100 **万レコードに制限し、それを一括処理します。システムは、追加や更新からトランザクショ ンを作成します。**

**通常の** Marketing Cloud **アカウントに存在する大量のデータを処理するとき、支援やサービスエンゲージメント が必要になる可能性があります。大量のデータの処理や、データエクステンションおよびクエリの最適化につ いて質問または懸念事項がある場合は、**Marketing Cloud **アカウントの担当者にお問い合わせください。**

### データエクステンションの更新

**データエクステンションの名前を変更する場合は、そのデータエクステンションを使用しているすべてのクエ リアクティビティの定義を更新することが重要です。データエクステンションを追加、削除、または編集する 場合も、そのデータエクステンションを使用しているすべてのクエリアクティビティの定義を更新することが 重要です。**